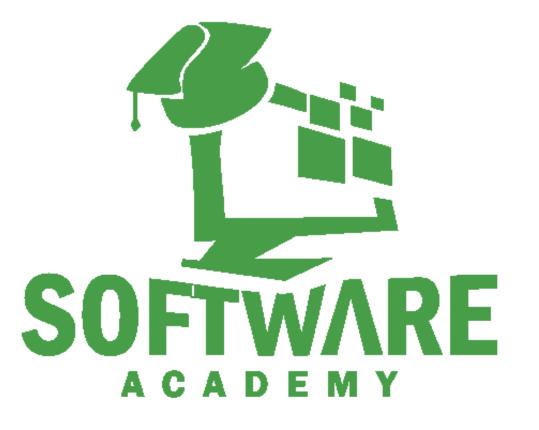

**Course Calender** 

| Day I                                 |   |
|---------------------------------------|---|
| HTML                                  |   |
| what is HTML                          |   |
| Attributes                            |   |
| Basic Structure of Html               |   |
| ` Doctype and HTML tags               |   |
| Creating a HTML file                  |   |
| Adding Text to your Webpage           |   |
| Headings                              |   |
| Paragraph                             |   |
| White space                           |   |
| Line Breaks                           |   |
| Horizontal Rule                       |   |
| Strong Tag                            |   |
| Emphasis tag                          |   |
| 08157550744   info@softwareacademy.ng | 2 |

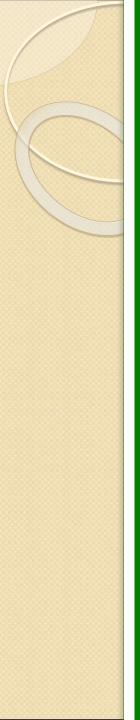

| Day I                                     |  |
|-------------------------------------------|--|
| Quotations                                |  |
| Blockquote                                |  |
| quote                                     |  |
| Abbreviation                              |  |
| Superscript                               |  |
| Useful HTML character entities ( symbols) |  |
| Less than                                 |  |
| Greater than                              |  |
| Ampersand                                 |  |
| Naira                                     |  |
| Copyright                                 |  |

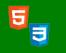

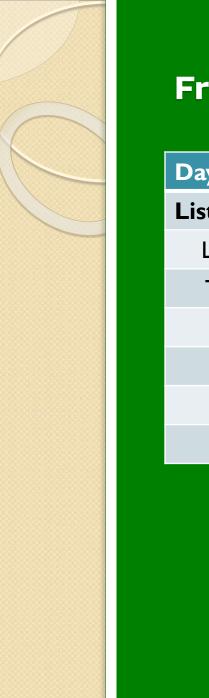

| Day I            |  |
|------------------|--|
| List             |  |
| List tag         |  |
| Types of list    |  |
| Ordered list     |  |
| Unordered list   |  |
| Description list |  |
| Nested list      |  |

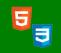

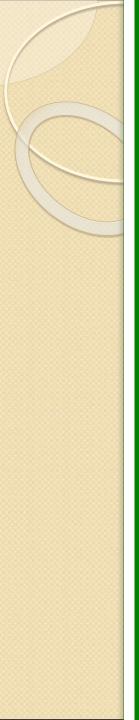

| Day 2                                                       |  |
|-------------------------------------------------------------|--|
| Links                                                       |  |
| what are links                                              |  |
| Link tag                                                    |  |
| Link Attributes                                             |  |
| Linking to other site                                       |  |
| Links that open a new tab                                   |  |
| Linking to other pages on the same site                     |  |
| Directory structure                                         |  |
| Linking to a specific part of the same page                 |  |
| Linking to specific part of another page                    |  |
| Links to other files (Word documents, ZIP files, PDFs, etc) |  |

9

08157550744 | info@softwareacademy.ng

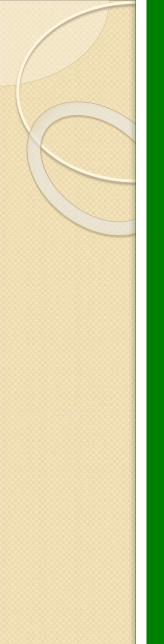

| Day 2                     |  |
|---------------------------|--|
| Images                    |  |
| Image Tag                 |  |
| Image Attributes          |  |
| src                       |  |
| alt                       |  |
| title                     |  |
| Figure and Figure Caption |  |
| Images as link            |  |
| HTML Validators           |  |

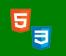

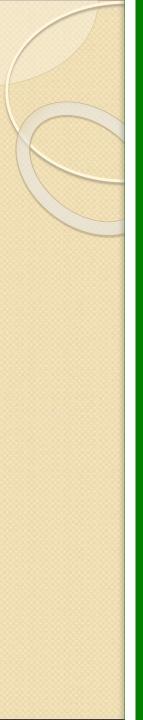

| Day 2                    |  |
|--------------------------|--|
| Tables                   |  |
| Table element            |  |
| Table row                |  |
| Table data               |  |
| Table heading            |  |
| Table caption            |  |
| Merging cells in a table |  |
| Spanning rows            |  |
| Spanning the columns     |  |

E

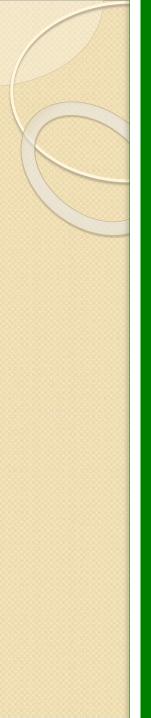

| Day 3               |  |
|---------------------|--|
| Forms               |  |
| Form structure      |  |
| form                |  |
| action              |  |
| method              |  |
| Get ,Post           |  |
| id<br>Label element |  |
| Text input          |  |
| name                |  |
| maxlength           |  |

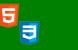

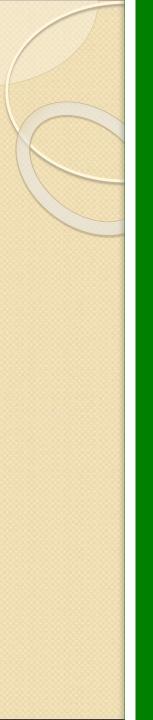

| Day 2                                 |   |
|---------------------------------------|---|
| Password input                        |   |
| Textarea                              |   |
| Radio button                          |   |
| Checkbox                              |   |
| Dropdown list box                     |   |
| File input box                        |   |
| Reset button                          |   |
| Image button                          |   |
| Button Tag                            |   |
| Fieldset element                      |   |
| Legend element                        |   |
| New html5 input types                 |   |
| New html5 attributes                  |   |
| 08157550744   info@softwareacademy.ng | 9 |

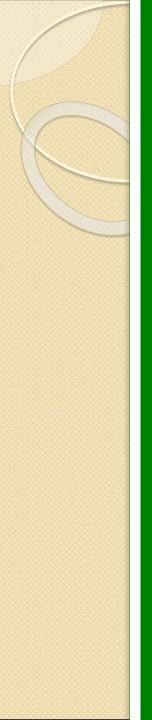

| Day 3                                                |    |
|------------------------------------------------------|----|
| Iframe                                               |    |
| Iframe embeds: Google Map                            |    |
| Iframe embeds:Youtube                                |    |
| Multimedia in HTML5                                  |    |
| The video element                                    |    |
| Preload                                              |    |
| Multiple video format                                |    |
| The audio element                                    |    |
| The audio element                                    |    |
| Meta tags, comments, block level and inline elements |    |
| Meta tags                                            |    |
| description                                          |    |
| keywords                                             |    |
| author<br>08157550744 info@softwareacademy.ng        | 10 |

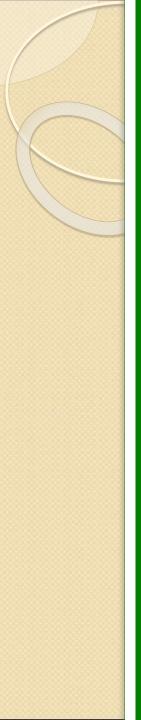

| Day 3                                |  |
|--------------------------------------|--|
| pragma                               |  |
| expires                              |  |
| Comments                             |  |
| Block level                          |  |
| Grouping Text & Elements in a Block  |  |
| Division Tag                         |  |
| Grouping Text & Elements in a Inline |  |
| span Tag                             |  |

| Day I                                                                     |  |
|---------------------------------------------------------------------------|--|
| What is CSS                                                               |  |
| Types of CSS                                                              |  |
| CSS Selectors<br>I. Type<br>2. Class<br>3. Id<br>4. Descendant Selector   |  |
| CSS Rules<br>I. Last Rule<br>2. Specificity<br>3. Important<br>4. Initial |  |
| Pseudo Classes<br>I. Link<br>2. Hover<br>3. Active<br>4. Focus            |  |

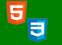

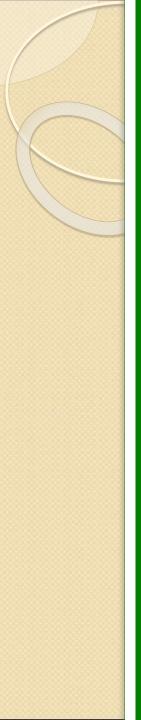

| Day I                  |  |
|------------------------|--|
| Font & Text Properties |  |
| Font weight            |  |
| Font style             |  |
| Text decoration        |  |
| Text align             |  |
| Text transform         |  |
| Text indent            |  |
| Class Work             |  |
| Assignment             |  |

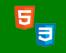

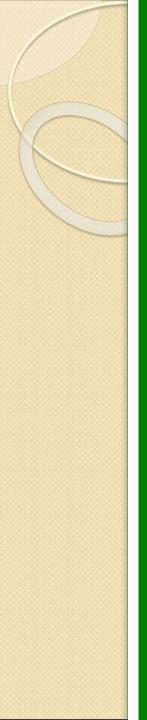

| Day 2                               |  |
|-------------------------------------|--|
| Google Fonts, Web fonts, font icons |  |
| Web Developer Tools                 |  |
| Background                          |  |
| Background-color                    |  |
| Background-image                    |  |
| Background-size                     |  |
| Background-repeat                   |  |
| Background-attachment               |  |
| Background-position                 |  |
| Display                             |  |
| Inline                              |  |
| Block                               |  |
| Inline Block                        |  |
|                                     |  |

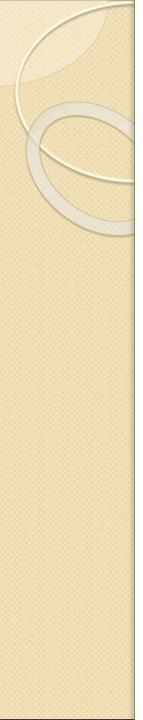

| Day 2                                 |  |
|---------------------------------------|--|
| Border-radius, box-sizing, box-shadow |  |
| Box Model (Padding, Margin, Border)   |  |
| Class Work                            |  |
| Assignment                            |  |

| Day 3             |  |
|-------------------|--|
| Position          |  |
| Relative          |  |
| Absolute          |  |
| Relative-Absolute |  |
| Fixed             |  |
| z-index           |  |

5

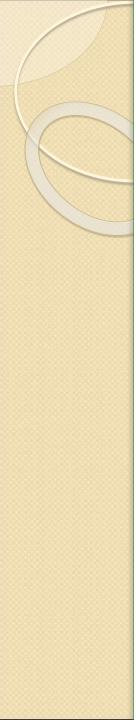

| Day 3           |                      |
|-----------------|----------------------|
| FLOAT           |                      |
| Left            |                      |
| Right           |                      |
| None            |                      |
| I 4. Flex Box   |                      |
| Flex Container  |                      |
| Align Items     |                      |
| Justify content |                      |
| Flex Direction  |                      |
| Flex Wrap       |                      |
| Flex flox       |                      |
| Align Content   |                      |
|                 | <b>5</b><br><b>3</b> |

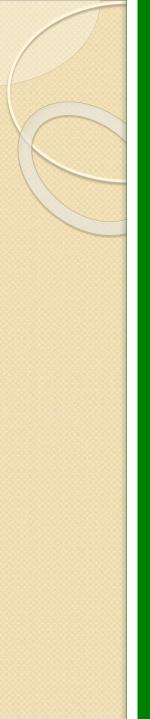

| Day 3       |  |
|-------------|--|
| Flex Item   |  |
| order       |  |
| flex-grow   |  |
| flex-shrink |  |
| flex-basis  |  |
| flex        |  |
| align-self  |  |

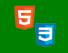

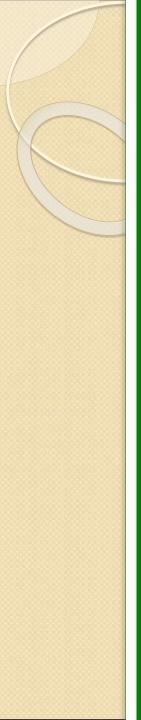

| Day 4                                     |  |
|-------------------------------------------|--|
| <b>Responsive Design with Media Query</b> |  |
| Media Query Intro                         |  |
| Media Queries For Menus                   |  |
| Media Queries For Columns                 |  |
| Responsive Images                         |  |
| Responsive Videos                         |  |
| Class Work                                |  |
| Assignment                                |  |

J

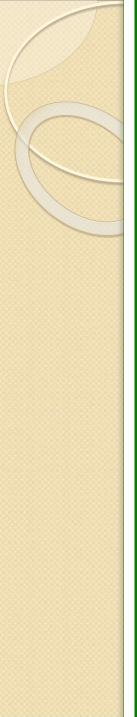

|                                       | Day I                   |    |
|---------------------------------------|-------------------------|----|
|                                       | Bootstrap Introduction  |    |
|                                       | What is Bootstrap       |    |
|                                       | Advantages of Bootstrap |    |
|                                       | Bootstrap History       |    |
|                                       | Bootstrap competition   |    |
|                                       | CDN Installation        |    |
| )8157                                 | Self Hosting            |    |
| 08157550744   info@softwareacademy.ng | Bootstrap Grid System   |    |
| 44   ir                               | Containers              |    |
| nfo @:                                | Bootstrap Grid Classes  |    |
| softw                                 | Dynamic Layout          |    |
| area                                  | Design for desktop      |    |
| cader                                 | Design for tablet       |    |
| ny.ng                                 | Design for mobile       |    |
|                                       | Nesting columns         |    |
|                                       | Offsetting columns      | 15 |
|                                       |                         |    |

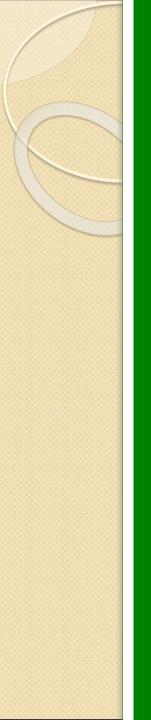

| Day I                              |  |
|------------------------------------|--|
| Gutters                            |  |
| Horizontal Gutters                 |  |
| Vertical Gutters                   |  |
| Row column gutters                 |  |
| No gutters                         |  |
| Utilities                          |  |
| Flexbox options                    |  |
| Margin and padding                 |  |
| Images, Tables, Figures            |  |
| Alerts, Badge, Breadcrumb, Buttons |  |

**3** 

08157550744 | info@softwareacademy.ng

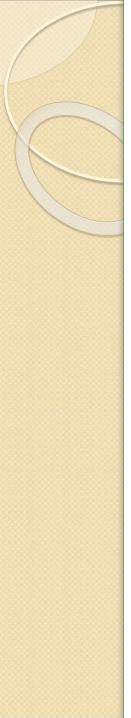

| Day 2                                                                                             |  |
|---------------------------------------------------------------------------------------------------|--|
| Nav and tabs                                                                                      |  |
| Base nav                                                                                          |  |
| Horizontal Alignment                                                                              |  |
| Vertical Alignment                                                                                |  |
| Tabs                                                                                              |  |
|                                                                                                   |  |
| Pills                                                                                             |  |
| Fill and justify                                                                                  |  |
| g Navbar                                                                                          |  |
| A Navbar Image                                                                                    |  |
| Navbar Image & Text                                                                               |  |
| Placement                                                                                         |  |
| Default                                                                                           |  |
| Fixed top                                                                                         |  |
| Fill and justify Navbar Navbar Image Navbar Image & Text Placement Default Fixed top Fixed bottom |  |
| Sticky top                                                                                        |  |
| Off Capyas                                                                                        |  |

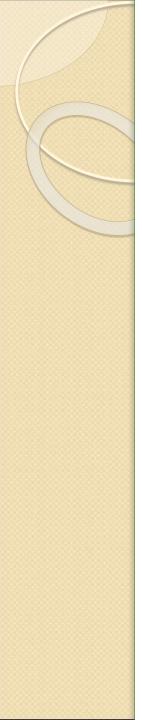

| Day 2                                 |          |    |
|---------------------------------------|----------|----|
| Cards                                 |          |    |
| Kitchen Sink                          |          |    |
| Card group                            |          |    |
| Forms                                 |          |    |
| Form Control                          |          |    |
| Select                                |          |    |
| Checkbox                              |          |    |
| Radio button                          |          |    |
| Form Layout                           |          |    |
| Accordion, Modal, Carousel            |          |    |
| 08157550744   info@softwareacademy.ng | <b>3</b> | 22 |

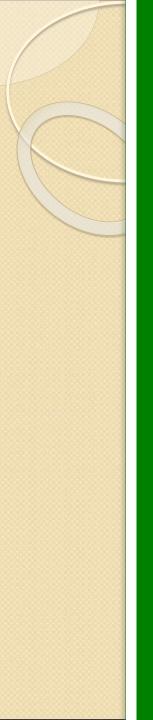

| Day I                                                    |    |
|----------------------------------------------------------|----|
| Operating system                                         |    |
| Different types of operating system                      |    |
| Server Os/Client Os                                      |    |
| How linux is the dominant OS in the server space         |    |
| Windows is the dominant OS in the client space           |    |
| Linux Commands                                           |    |
| Command Line Interface                                   |    |
| Difference between OS X prompt, Linux and Windows Prompt |    |
| Linux command for listing Directories/files in a folder  |    |
| Linux command for listing hidden files                   |    |
| 08157550744   info@softwareacademy.ng                    | 23 |

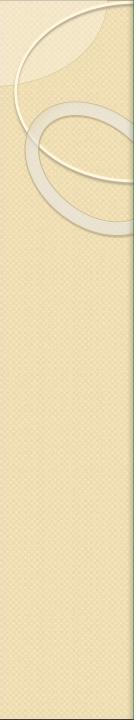

| Day I                                         |    |
|-----------------------------------------------|----|
| Changing Directory                            |    |
| Showing Current file path                     |    |
| Command for creating a directory              |    |
| Command for moving out of a directory         |    |
| Command for creating a file                   |    |
| Command for creating multiple folders at once |    |
| Command for creating multiple files at once   |    |
| Command for renaming a folder                 |    |
| Command for renaming a file                   |    |
| Command for copying a file                    |    |
| Command for copying a folder                  |    |
| Command for copying multiple files at once    |    |
| Command for copying multiple folders at once  |    |
| Command for copying all files at once         |    |
| 08157550744   info@softwareacademy.ng         | 24 |

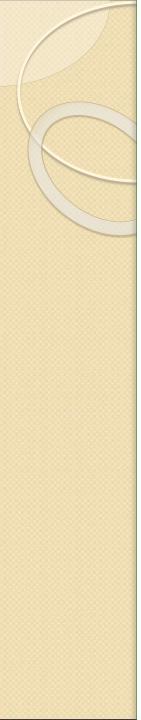

| Day I                                       |    |
|---------------------------------------------|----|
| Command for moving a file                   |    |
| Command for moving a folder                 |    |
| Command for moving multiple files at once   |    |
| Command for moving multiple folders at once |    |
| Command for moving all files at once        |    |
| Command for deleting a file                 |    |
| Command for deleting a folder               |    |
| Command for deleting all files              |    |
| Git                                         |    |
| What is Github?                             |    |
| Difference between Git and Github           |    |
| Create github account                       |    |
| Class Work                                  |    |
| Assignment                                  |    |
| 08157550744   info@softwareacademy.ng       | 25 |

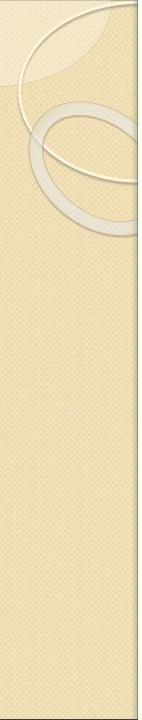

| Day 2                                     |   |
|-------------------------------------------|---|
| Configure Git                             |   |
| View git configuration                    |   |
| git username configuration                |   |
| git email configuration                   |   |
| Initializing your git repository          |   |
| Viewing .git folder                       |   |
| Different ways to add files to repository |   |
| Git commit                                |   |
| Git branch concept                        |   |
| Git branch creation                       |   |
|                                           | 5 |

E

08157550744 | info@softwareacademy.ng

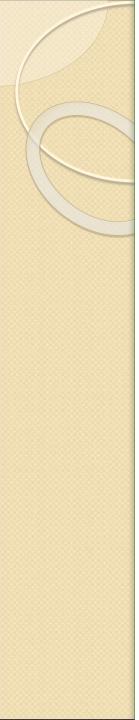

| Day 2                                            |   |
|--------------------------------------------------|---|
| List branch                                      |   |
| Git checkout                                     |   |
| Renaming a branch                                |   |
| Deleting a branch                                |   |
| Merging a branch                                 |   |
| Git Log                                          |   |
| Resetting a repository                           |   |
| Resetting a repository to a particular commit ID |   |
| Gitignore concept                                |   |
|                                                  | 5 |

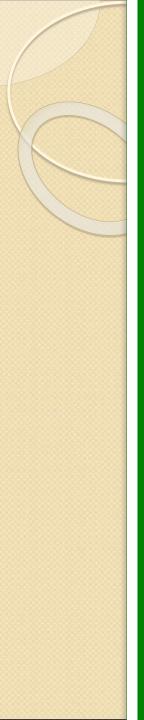

| Day 2                           |  |
|---------------------------------|--|
| Create A remote repo            |  |
| Pushing local repo to remote    |  |
| Pulling remote repo locally     |  |
| Git Fetch                       |  |
| Pushing a branch to remote      |  |
| Pulling a remote branch locally |  |
| Creating Github pages           |  |

E

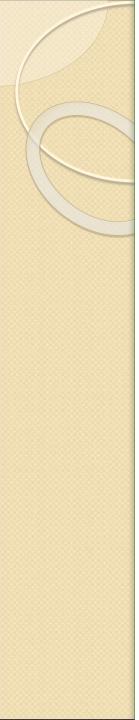

| Day I              |    |    |
|--------------------|----|----|
| Introduction       |    |    |
| Creating a Js file |    |    |
| Js statements      |    |    |
| JS Syntax          |    |    |
| Comments           |    |    |
| Variables          |    |    |
| Let                |    |    |
| Const              |    |    |
| Operators          |    |    |
| Arithmetic         |    |    |
| Data types         |    |    |
| Class Work         |    |    |
| Assignment         |    |    |
|                    | 53 | 20 |

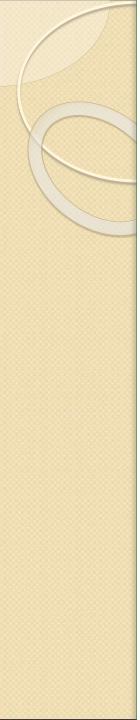

| Day 2                       |    |
|-----------------------------|----|
| Objects                     |    |
| Events                      |    |
| Strings                     |    |
| String methods              |    |
| string Search               |    |
| Numbers                     |    |
| Number methods              |    |
| JS Arrays                   |    |
| JS Array Methods            |    |
| Array Const                 |    |
| if, if else, if/elseif/else |    |
| Switch                      |    |
| Class Work                  |    |
| Assignment                  |    |
|                             | 30 |

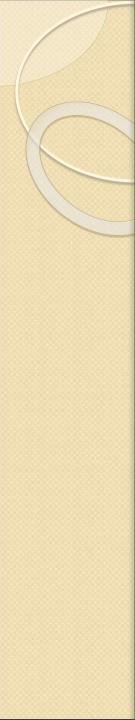

| Day 3              |                        |
|--------------------|------------------------|
| For loop           |                        |
| loop for In        |                        |
| loop for of        |                        |
| loop while         |                        |
| Break              |                        |
| JS iterables       |                        |
| JS Sets            |                        |
| JS Maps            |                        |
| JS Typeof          |                        |
| JS Type Conversion |                        |
| Class Work         |                        |
| Assignment         |                        |
|                    | <b>5</b><br><b>3</b> 1 |

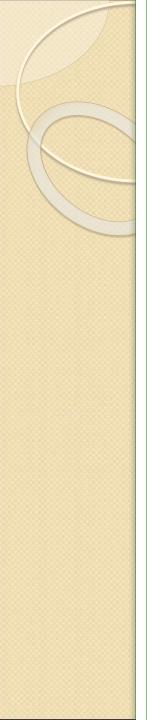

| Day 4                                |  |
|--------------------------------------|--|
| Function                             |  |
| What is a function                   |  |
| Why function                         |  |
| Function with no Parameters          |  |
| Function with Parameters             |  |
| Function with default values         |  |
| Function that returns a value        |  |
| The () Operator Invokes the Function |  |
| Functions Used as Variable Values    |  |
| Local Variables                      |  |
| ClassWork                            |  |
| Assignment                           |  |

E

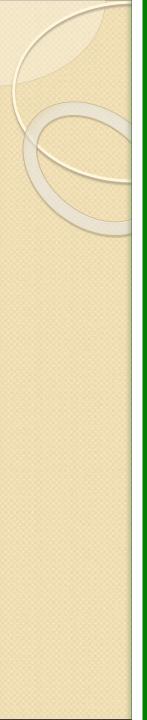

| Day 5                               |  |
|-------------------------------------|--|
| JavaScript Arrow Function           |  |
| Arrow Function With Parameters:     |  |
| Arrow Function Without Parentheses: |  |
| Block Scope                         |  |
| Local Scope                         |  |
| Function Scope                      |  |
| Global JavaScript Variables         |  |
| Global Scope                        |  |
| Automatically Global                |  |
| JavaScript Declarations are Hoisted |  |
| ClassWork                           |  |
| Assignment                          |  |

E

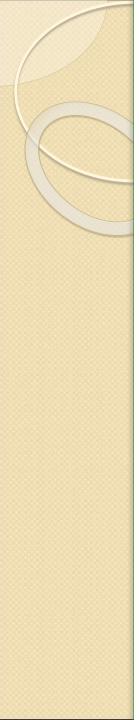

08157550744 | info@softwareacademy.ng

| Day 6                                           |    |
|-------------------------------------------------|----|
| JavaScript Classes                              |    |
| JavaScript Class Syntax                         |    |
| Using a Class                                   |    |
| The Constructor Method                          |    |
| Class Methods                                   |    |
| JavaScript JSON                                 |    |
| What is JSON?                                   |    |
| JSON Example                                    |    |
| The JSON Format Evaluates to JavaScript Objects |    |
| JSON Syntax Rules                               |    |
| JSON Data - A Name and a Value                  |    |
| JSON Objects                                    |    |
| JSON Arrays                                     |    |
| Converting a JSON Text to a JavaScript Object   |    |
| Class Work                                      | 34 |

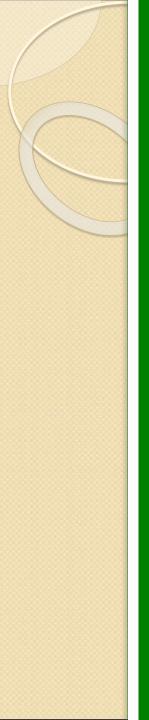

| Day 7                                |                        |
|--------------------------------------|------------------------|
| The HTML DOM (Document Object Model) |                        |
| The DOM Programming Interface        |                        |
| The getElementById Method            |                        |
| The innerHTML Property               |                        |
| JavaScript HTML DOM Document         |                        |
| The HTML DOM Document Object         |                        |
| Changing HTML Elements               |                        |
| Adding and Deleting Elements         |                        |
| Adding Events Handlers               |                        |
| Finding HTML Objects                 |                        |
| 09157550744 Linfo@coftwaraacadamy.pg | <b>5</b><br><b>3</b> 5 |

08157550744 | info@softwareacademy.ng

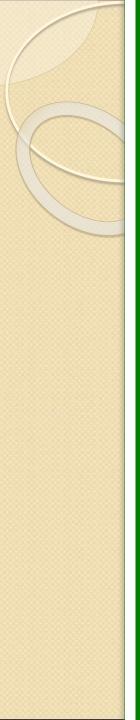

| Day 7                               |
|-------------------------------------|
| JavaScript HTML DOM Elements        |
| Finding HTML Elements               |
| Finding HTML Element by Id          |
| Finding HTML Elements by Tag Name   |
| JavaScript HTML DOM - Changing HTML |
| Changing HTML Content               |
| Changing the Value of an Attribute  |
| Dynamic HTML content                |
| ClassWork                           |
| Assignment                          |

E

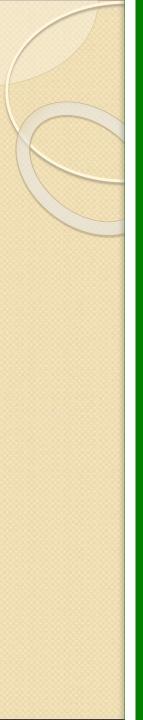

| Day 8                                      |  |
|--------------------------------------------|--|
| JavaScript Forms                           |  |
| JavaScript Form Validation                 |  |
| JavaScript Can Validate Numeric Input      |  |
| Automatic HTML Form Validation             |  |
| Data Validation                            |  |
| HTML Constraint Validation                 |  |
| Constraint Validation CSS Pseudo Selectors |  |

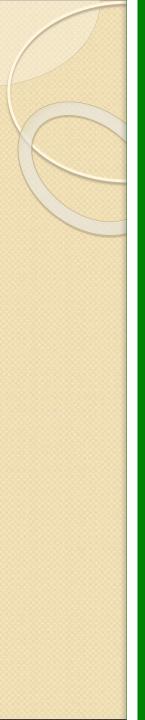

| Day 8                   |  |
|-------------------------|--|
| JavaScript Changing CSS |  |
| Changing HTML Style     |  |
| Using Events            |  |
| DOM Animations          |  |
| DOM Events              |  |
| DOM Event Listener      |  |
| DOM Navigation          |  |
| ClassWork               |  |
| Assignment              |  |

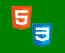

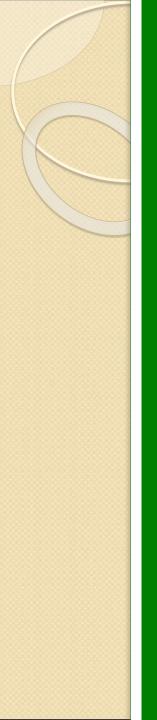

| Day I                                                     |  |
|-----------------------------------------------------------|--|
| Introduction to React, What is React, Why React was built |  |
| - what is react                                           |  |
| - advantages                                              |  |
| Environment Setup                                         |  |
| - Installation : Node.js, Create-React-App                |  |
| - How to use Nodejs and Package managers (NPM, YARN)      |  |
| -understanding Webpack                                    |  |
| -understanding Folder structure with Create-react-app     |  |
| Class Work                                                |  |
| Assignment                                                |  |

 $\checkmark$ 

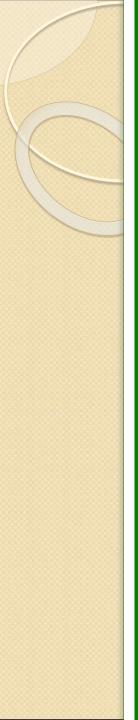

| Day 2                                                           |  |
|-----------------------------------------------------------------|--|
| Rendering UI with React                                         |  |
| - Identify functional JavaScript concepts in React to render UI |  |
| - Components and its types                                      |  |
| - Creating Components                                           |  |
| - Nesting Components                                            |  |
| Class Work                                                      |  |
| Assignment                                                      |  |

5

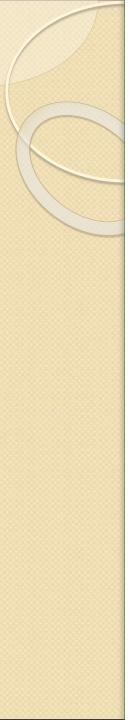

#### Day 3

#### - Understanding Props and State

-How to use state within the different types of components

- Creating Dynamic UI with state and props

- passing data between react component - Parent, Child , Siblings

Styling a component

Class Work

Assignment

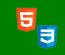

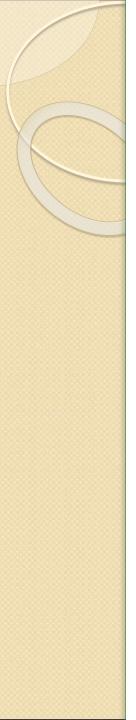

| Day 4                                             |  |
|---------------------------------------------------|--|
| State Management, Forms and User Interaction      |  |
| -conceptualizing lifecycle of a component         |  |
| -handling forms with state binding                |  |
| - input events                                    |  |
| - crud operations using props and states.         |  |
| - understanding controlled and uncontrolled input |  |

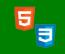

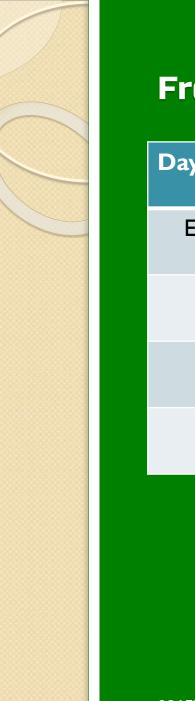

#### Day 5

Explain how Hooks in React enable state and lifecycle in functional components

Use React useState hook to manage state

Introduction to Promises

Use React useEffect hook for HTTP requests and side effects using fetch ,axis

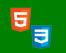

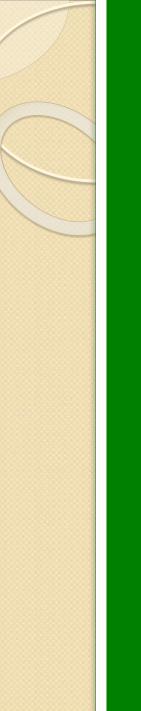

#### Day 6

#### Manage App Location with React Router

- Use React Router to add different routes to applications
- Use state to dynamically render a different "page"
- Use React Router's route component
- Use React Router's link component

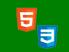